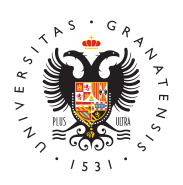

## **UNIVERSIDAD** DE GRANADA

[Escuela Téc](http://etsiccp.ugr.es/)nica [Superior de Inge](http://etsiccp.ugr.es/)niería [de Caminos, Can](http://etsiccp.ugr.es/)ales y [Puert](http://etsiccp.ugr.es/)os

## [Certificado dig](http://etsiccp.ugr.es/estudiantes/tramites/certificado-digital)ital

El proceso de obtención del Certificado software (como archivo de usuario, se divide en cuatro pasos que deben realizarse en el orde

- 1. Consideraciones previas y configuración Poace a neaviegra plocollemas a la hora de solicitar/descargar el certificado, utilizar el Inter Mozilla.
- 2. [Solicitud vía internet de su](https://www.sede.fnmt.gob.es/certificados/persona-fisica/obtener-certificado-software/solicitar-certificado) £efinfaciazdao el proceso de solicitud recibirá en su cuenta de correo electrónico un Código de Solio requerido en el momento de acreditar su identidad y posterior de descargar su certificado.
- 3. Acreditación de la identidad en la SecretarParosona a EultoSrCzQaPda: Enrique Rodriguez Montealegre.
- 4. [Descarga de su Certificado](https://www.sede.fnmt.gob.es/certificados/persona-fisica/obtener-certificado-software/descargar-certificado) de pubsuimanzio amente 1 hora después que haya acreditado su identidad y haciendo uso de su Código desde aquí podrá descargar e instalar su certificado.